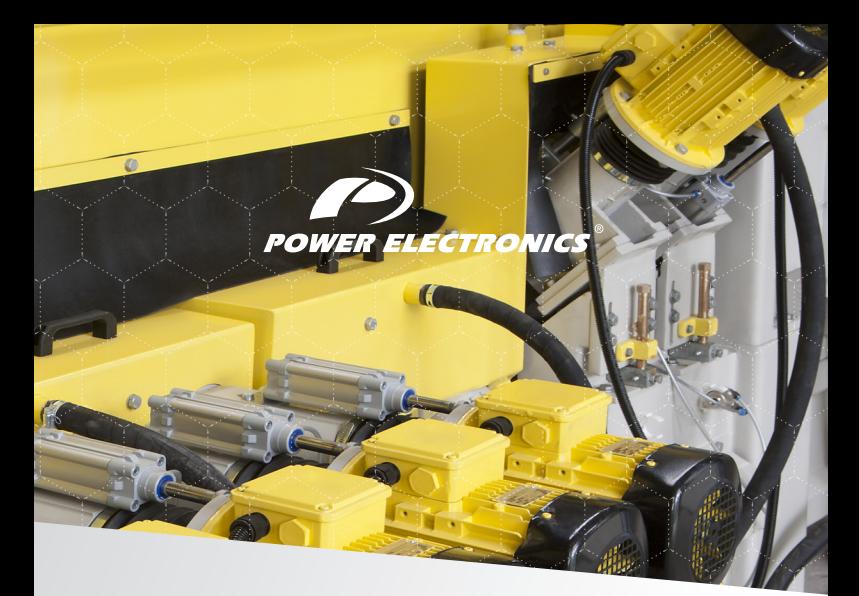

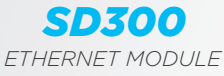

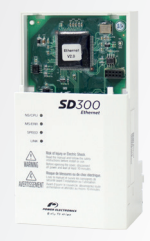

#### **ACCESSORIES MANUAL**

# **SD300** A C C E S O R I E S

Ethernet Module Accessories Manual

**Edition: August 2017**

SD30MA01AI

#### **ABOUT**

#### **PURPOSE**

This manual contains important instructions for the installation and maintenance of the optional Ethernet communication module for Power Electronics SD300 variable speed drives.

#### **AUDIENCE**

This manual is intended for qualified customers who will install, operate and maintain Power Electronics SD300 variable speed drives.

Only trained electricians approved by the installation company may install and commission the drives. The instructions assume that the installer is familiar with electrical installation rules and regulations.

#### **REFERENCE MANUALS**

The following reference guide is available for the SD300 variable speed drives:

• Getting Started Manual

#### **POWER ELECTRONICS CONTACT INFORMATION**

Power Electronics, S.A. C/ Leonardo da Vinci, 24 – 26 46980 – PATERNA SPAIN

Tel. 902 40 20 70 (Spain) • Tel. (+34) 96 136 65 57 • Fax (+34) 96 131 82 01 Email: [sales@power-electronics.com](mailto:sales@power-electronics.com) Website[: www.power-electronics.com](http://www.power-electronics.com/)

#### **Revisions**

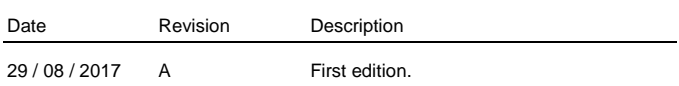

The equipment and technical documentation are periodically updated. Power Electronics reserves the right to modify all or part of the contents of this manual without previous notice. To consult the most updated information of this product, you may access through our websit[e www.power-electronics.es,](http://www.power-electronics.es/) where the latest version of this manual can be downloaded.

## **TABLE OF CONTENTS**

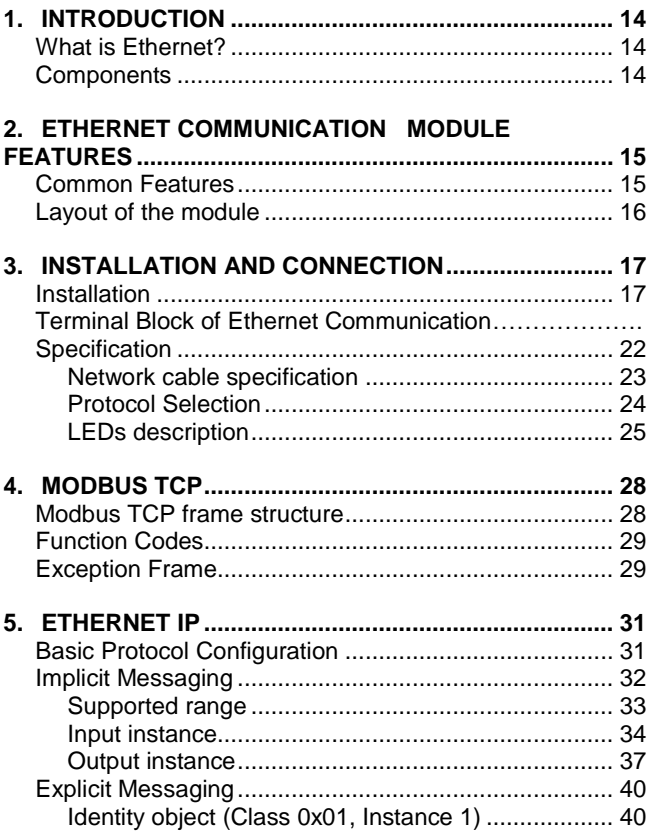

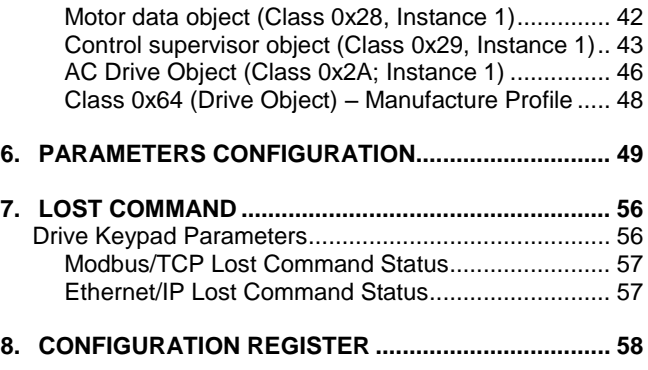

## **SAFETY SYMBOLS**

Always follow safety instructions to prevent accidents and potential hazards from occurring.

In this manual, safety messages are classified as follows:

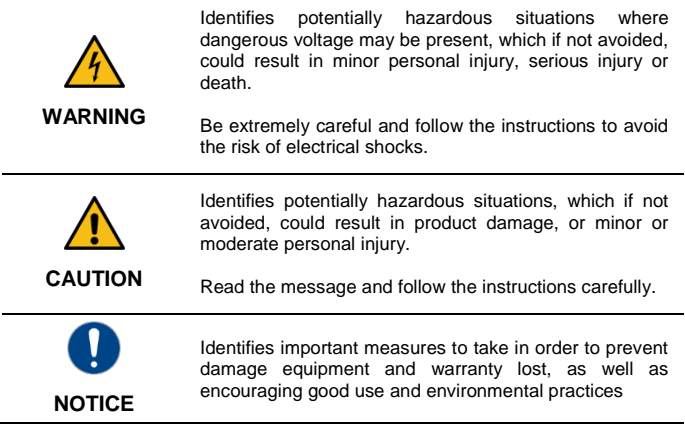

The following CAUTION symbols can be used in this manual and they symbolize:

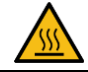

Hot surface. Be careful and follow the instructions to avoid burns and personal injuries.

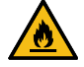

Risk of fire. Be careful and follow the instructions to prevent causing an unintentional fire.

## **SAFETY INSTRUCTIONS**

#### **IMPORTANT!**

Read carefully this manual to maximize the performance of the product and to ensure its safe use.

In order to appropriately use the drive, please, follow all instructions described in the installation manual which refer to transportation, installation,

electrical connection and commissioning of the equipment.

Power Electronics accepts no responsibility or liability for partial or total damages resulting from incorrect use of equipment.

Please, pay careful attention to the following recommendations:

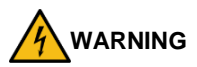

**Be cautious when handling the CMOS components of the communication module.**

Static may lead to product malfunctioning.

**Turn the drive power off before changing the communication cable. Otherwise, you may damage the module or a communication error may occur.**

**Make sure to insert precisely the communication module connector to the drive.**

Otherwise, you may damage the module or a communication error may occur.

**Check the parameter unit before setting up the parameters.** Otherwise, a communication error may occur.

**Do not remove the cover while power supply is connected or the drive is operating.**

Otherwise, you may get an electric shock.

#### **Do not run the drive with the front cover removed.**

Otherwise, you may get an electric shock.

**The drive does not remove the voltage from the input terminals. Before working on the drive, isolate the whole drive from the supply.**

If you do not remove the power supply, you may get an electric shock.

#### **Do not remove the cover except for periodic inspections or wiring, even if the input power is not applied.**

Otherwise, you get an electric shock.

#### **Operate the drive with dry hands.**

Otherwise, you may get an electric shock.

#### **Do not use cables with damaged insulation.**

Otherwise, you may get an electric shock.

#### **Do not subject the cables to abrasions, excessive stress, heavy loads or pinching.**

Otherwise, you may get an electric shock.

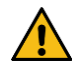

#### **CAUTION**

**Install the drive on a non-flammable surface. Do not place flammable material nearby.** Otherwise, a fire could occur.

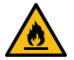

**Disconnect the input power if the drive is damaged.**  Otherwise, it could result in a secondary accident or fire.

**Do not allow lint, paper, wood chips, dust, metallic chips or other foreign matter into the drive.** Otherwise, a fire or accident could occur.

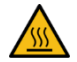

**The inverter becomes hot during operation. Wait until it cools down before performing any actions.** Touching hot parts may result in skin burns.

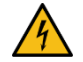

**Do not apply power to a damaged drive or to a drive with parts missing, even if the installation is complete.**  Otherwise, you may get an electric shock.

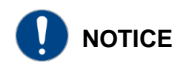

#### **RECEPTION**

- The SD300 are carefully tested and perfectly packed before delivering.
- In the event of transport damage, please ensure to notify the transport agency and POWER ELECTRONICS: 902 40 20 70 (International +34 96 136 65 57), or your nearest agent, within 24hrs from receiving the goods.

#### **UNPACKING**

- Make sure model and serial number of the variable speed drive are the same on the box, delivery note and unit.
- Each variable speed drive is delivered with Hardware and Software technical manuals.

#### **RECYCLING**

Equipment packaging must be recycled. Separate all different materials (plastic, paper, cardboard, wood…) and place them in the corresponding containers. Ensure waste collection is properly managed with a Non-Hazardous Waste Agent.

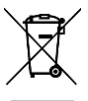

To guarantee health and natural environmental sources protection, the European Union has adopted the WEEE directive concerning discarded electric and electronic equipment (SEEA).

#### **Waste of electrical and electronic equipment (WEEE) must be collected selectively for proper environmental management**

Our products contain electronic cards, capacitors and other electronic devices that should be separated when they are no longer functional. These WEEEs should be managed accordingly with a Hazardous Waste Agent.

Power Electronics promotes good environmental practices and recommends that all its products sold outside of the European Union, once they reach the end of their life, are separated and the WEEE managed according to the particular country applicable legislation (especially: electronic cards, capacitors and other electronic devices)

If you have any questions about the electric and electronic equipment waste, please contact Power Electronics.

#### **CYBER SECURITY DISCLAIMER**

This product is designed to be connected to and to communicate information and data via a network interface. The customer is the sole responsible for providing and continuously ensuring a secure connection between the product and customer network or any other network (as the case may be). Customer shall establish and maintain any appropriate measures (such as but not limited to the installation of firewalls, application of authentication measures, encryption of data, installation of antivirus programs, etc) to protect the product, the network, its system and the interface against any kind of security breaches, unauthorized access, interference, intrusion, leakage and/or theft of data or information.

Power Electronics and its affiliates are not liable for damages and/or losses related to such security breaches, any unauthorized access, interference, intrusion, leakage and/or theft of data or information.

#### **ELECTROMAGNETIC COMPATIBILITY (EMC)**

- The drive is intended to be used in industrial environments (Second Environment). It achieves compliance with C3 category defined in IEC/EN 61800-3 standard when the installation recommendation within this manual are followed.
- Select communication and control system according to the drive EMC environment. Otherwise, systems could suffer from interferences due to a low EMS level.

#### **SAFETY**

Before operating the drive, read this manual thoroughly to gain an understanding of the unit. If any doubt exists, please contact POWER ELECTRONICS, (902 40 20 70 / +34 96 136 65 57) or your nearest agent.

- Wear safety glasses when operating the drive with power applied or for when the front cover is removed.
- Handle and transport the drive following the recommendations within this manual.
- Install the drive according to the instructions within this manual and local regulations.
- Do not place heavy objects on the drive.
- Ensure that the drive is mounted vertically and keeping the minimum clearance distances.
- Do not drop the drive or subject it to impact.
- The SD300 drives contain static sensitive printed circuits boards. Use static safety procedures when handling these boards.

Avoid installing the drive under conditions that differ from those described in the Environmental Ratings section.

#### **CONNECTION PRECAUTIONS**

- To ensure a correct operation of the drive, it is recommended to use a SCREENED CABLE for the control wiring.
- The motor cable should comply with the requirements within this manual. Due to increased leakage capacitance between conductors, the external ground fault protection threshold value should be adjusted ad hoc.
- Do not disconnect motor cables if the input power supply remains connected.
- The internal circuits of the SD300 Series will be damaged if the incoming power is connected and applied to the output terminals (U, V, W).
- Do not use power factor correction capacitor banks, surge suppressors, or RFI filters on the output side of the drive. Doing so may damage these components.
- Before wiring the terminals, make sure that the inverter keypad display is turned off and the front cover is off as well. The inverter may hold a high voltage electric charge long after the power supply has been turned off.

#### **EARTH CONNECTION**

- Ground the drive and adjoining cabinets to ensure a safe operation and to reduce electromagnetic emission.
- Connect the input PE terminal only to the dedicated PE terminal of the drive. Do not use the case, nor chassis screws for grounding.
- Ground the drive chassis through the labelled terminals. Use appropriate conductors to comply with local regulations. The ground conductor should be connected first and removed last.
- Motor ground cable must be connected to the PE output terminal of the drive and not to the installation's ground. We recommend that the section of the ground conductor (PE) is equal or greater than the active conductor (U, V, W).

#### **TRIAL RUN**

- Verify all parameters before operating the drive. Alteration of parameters may be required depending on application and load.
- Always apply voltage and current signals to each terminal that are within the levels indicated in this manual. Otherwise, damage to the drive may occur.

#### **CAPACITORS DEPLETION**

If the drive has not been operated for a long time, capacitors lose their charging characteristics and are depleted. To prevent depletion, once a year run the device under no-load conditions during 30-60 minutes. For further information, contact Power Electronics.

## <span id="page-15-0"></span>**1.INTRODUCTION**

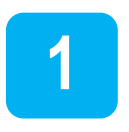

## <span id="page-15-1"></span>**What is Ethernet?**

Ethernet communication module board connects the SD300 drives to the Ethernet network. It supports two kinds of protocols, Modbus/TCP and Ethernet/IP.

The drive can be controlled and monitored by PLC sequence program or any Master Module. Since Ethernet and IPv4, which are the core of the Internet, have been supported, wherever the Internet can be deployed, controlling and monitoring are possible. But, the factory Ethernet network must be connected to the Internet through a gateway.

Installation time can be reduced and maintenance becomes easier, since only simple wiring is needed.

### <span id="page-15-2"></span>**Components**

The Ethernet module kit contains the following parts:

- 1 Ethernet Communication Module board
- 1 Ethernet module manual
- 1 Brass bar (M3xL23)
- 1 Brass bar (M3xL17.3)
- 2 Fixing screws (M3xL8)

## <span id="page-16-0"></span>**2.ETHERNET COMMUNICATION**

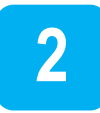

## **MODULE FEATURES**

## <span id="page-16-1"></span>**Common Features**

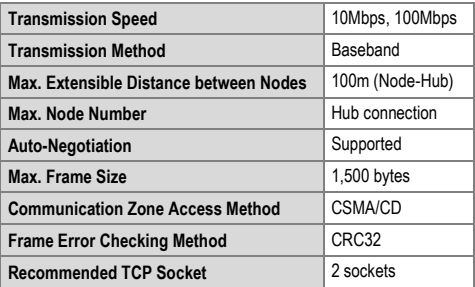

## <span id="page-17-0"></span>**Layout of the module**

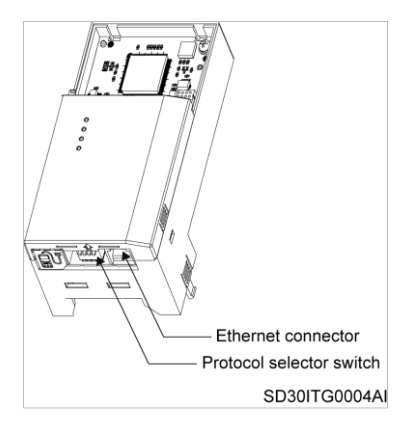

## <span id="page-18-0"></span>**3.INSTALLATION AND**

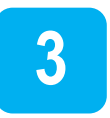

## **CONNECTION**

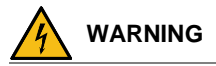

**Turn the power supply off before connecting a communication network. If the Ethernet communication module is removed or installed, the power supply should be switched off.** 

Otherwise, the SD300 drive may get damaged and warranty will be voided. Take off Ethernet communication module from the product after the power supply is totally discharged.

### <span id="page-18-1"></span>**Installation**

To install the Ethernet communication module, please follow these steps:

 $O$  Unfasten the front cover fixing bolt to remove the front cover and  $O$ remove the I/O cover.

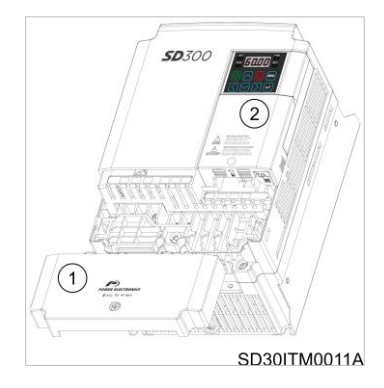

#### Remove the keypad

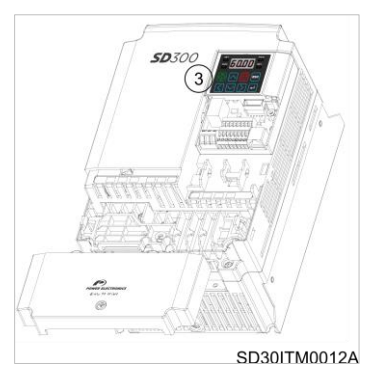

 Unfasten the screw from I/O the board and fasten the prepared brass bars.

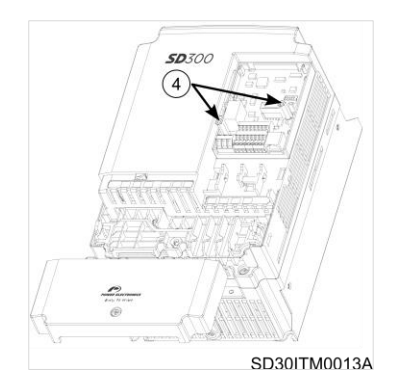

 Mount Ethernet communication module and fasten the two brass bar screws (one was removed in step 4; the second is included in the kit).

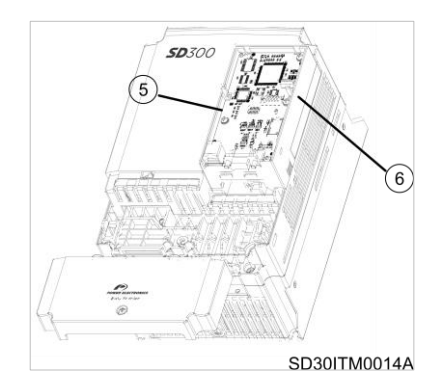

 $\oslash$  Install the keypad and  $\oslash$  the communication module cover.

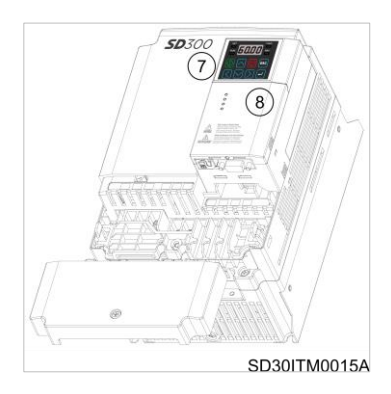

 $@$  Install the front cover again.

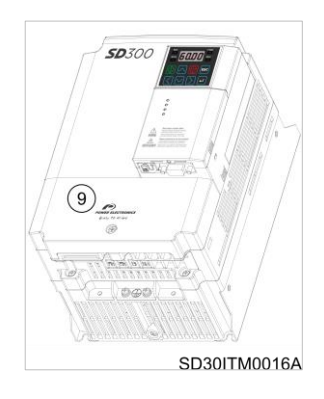

### <span id="page-23-0"></span>**Terminal Block of Ethernet Communication Specification**

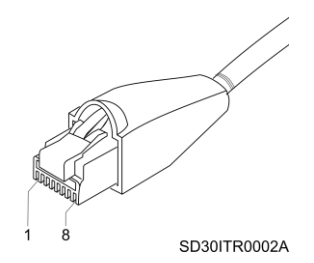

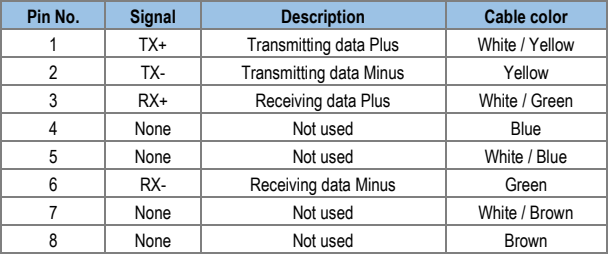

Notes:

- Make sure that cables connected to Pin 1 and 2 are twisted together.
- Make sure that cables connected to Pin 3 and 6 are twisted together.

## <span id="page-24-0"></span>**Network cable specification**

Category 5 is used. Transmission speed of category 5 is 100MHz and available up to 100Mbps.

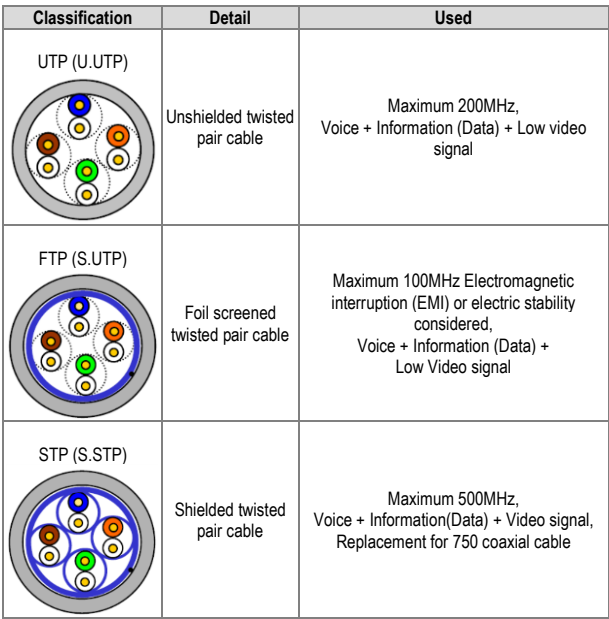

### <span id="page-25-0"></span>**Protocol Selection**

The Ethernet communication module supports two communication protocols: Modbus TCP and Ethernet IP.

Use switch number 1 (located next to the Ethernet cable connector) at the bottom of the module to select the protocol. Switch number 2, 3 and 4 are not available.

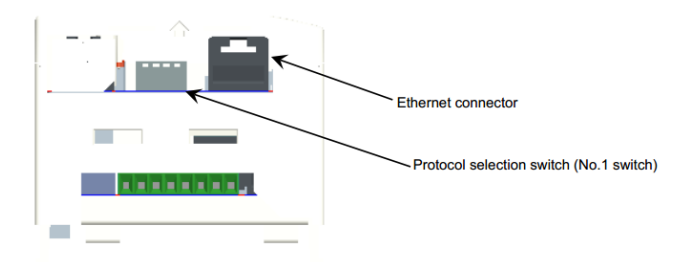

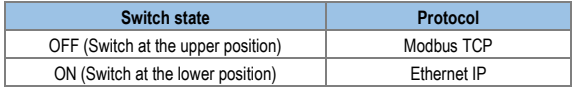

The protocol cannot be changed while the module is operating, even if the switch selection is changed. Protocol is determined by the state of the switch when the option module is turned on or when the drive is initialized by setting parameter [CM.94 Comm Update] to YES.

## <span id="page-26-0"></span>**LEDs description**

The Ethernet module has four LEDs that show its status at all times. The behaviour of the first two, from left to right, depends on the active communication protocol (Modbus TCP or Ethernet IP), while the other two (SPEED and LINK) have the same behaviour for both protocols.

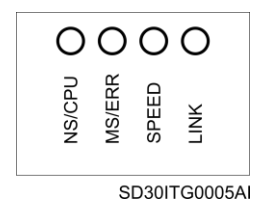

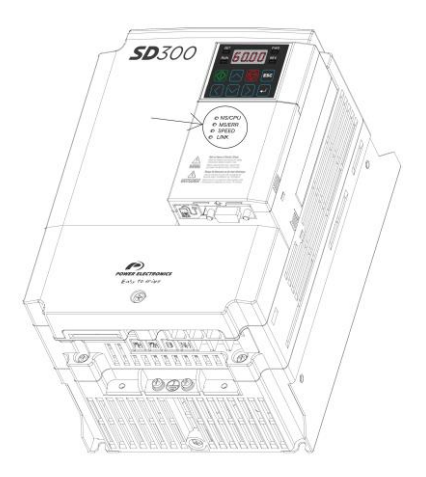

The status of Ethernet Line LED (Ethernet/IP and Modbus/TCP are the same)

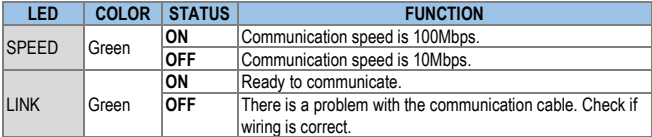

#### The status of Modbus/TCP LED & Troubleshooting

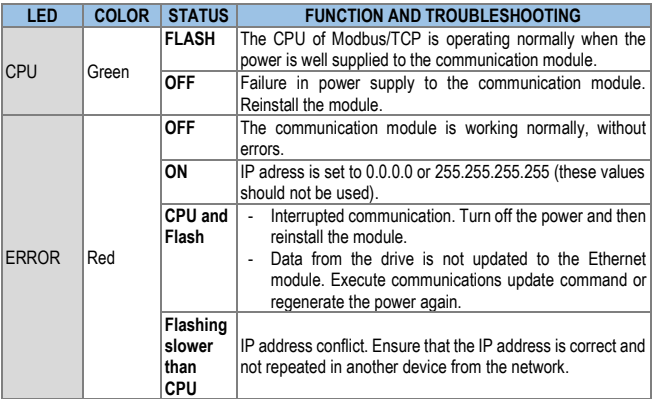

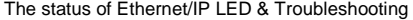

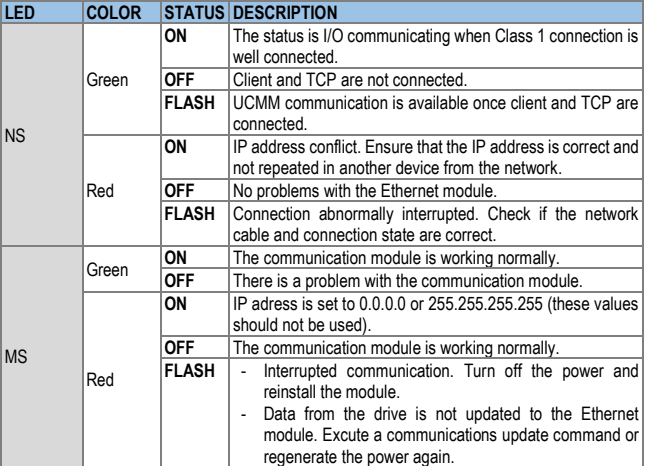

Notes:

• When the module is initialized by the selection of Ethernet/IP, LEDs turn on and off following the sequence:

MS (green)  $\rightarrow$  NS (red)  $\rightarrow$  MS (red)  $\rightarrow$  NS (green)  $\rightarrow$  NS (red)  $\rightarrow$  NS  $(off) \rightarrow MS$  (green).

- When IP address is crashed, please reset IP and execute Comm. Update (CM.94=1).
- Do not use Comm Update (CM.94=1) when the drive is running or in cyclic communication.

## <span id="page-29-0"></span>**4.MODBUS TCP**

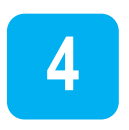

## <span id="page-29-1"></span>**Modbus TCP frame structure**

Modbus TCP frame can be divided in two parts: header + PDU.

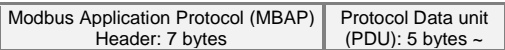

Generally, Ethernet uses Ethernet II Frame.

The header is composed by 7 bytes:

- Transaction Identifier: 2 bytes. It is increased by 1 each time as a unique transmitting number when data frame is sent from Client to Server.
- Protocol Identifier: 2 bytes. It is fixed to 0.
- Length: 2 bytes. Data frame length (length from MBAP header to the Unit Identifier).
- Unit Identifier: 1 byte. When using Modbus/TCP and Modbus/RTU external gateway, slave number should be written. When using Ethernet module with Modbus/TCP, the slave number is fixed as 0xFF.

The Protocol Data Unit is composed of a Function Code and data. Function codes are explained in the following subsections.

### <span id="page-30-0"></span>**Function Codes**

From all of the functions that exist in Modbus protocol, these are the ones used by the Ethernet optional module:

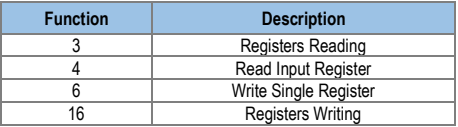

The implementation of this function code in the drive allows reading up to 120 registers into a Parameter Group in a frame. If you want to access to a consecutive memory registers, but belonging to different groups, you should access in so many frames as groups are involved.

Please, refer to the *Getting Started* manual of your SD300 for further information on Modbus functions and examples.

### <span id="page-30-1"></span>**Exception Frame**

If there is any error while the Client sends data to the Server, an exception frame will be sent to the Client.

The structure of this frame is:

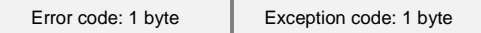

The **error code** is 0x80 + Code of the function required by the client.

The **exception code**, on the other hand, may be one of the following:

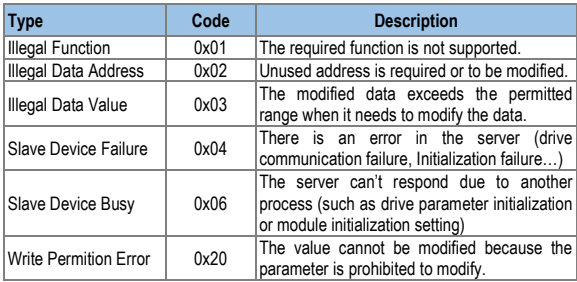

## <span id="page-32-0"></span>**ETHERNET IP**

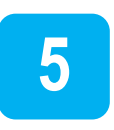

## <span id="page-32-1"></span>**Basic Protocol Configuration**

The Ethernet/IP is a protocol implemented with the CIP (Common Industrial Protocol), defined by the ODVA, by using TCP and UDP.

- Originator: Device requesting connection, called Client. The device represents a PLC or a scanner.
- Target: Device that responds to the connection, called Server. The device represents a SD300 drive.

| CIP Motion™<br><b>Profiles</b>                                                                                  | <b>Motor Control</b><br><b>Profiles</b> | <b>Transducer</b><br><b>Profiles</b> | <b>VO</b><br><b>Profiles</b> | Other<br><b>Profiles</b>            | Semiconductor<br><b>Profiles</b> | CIP Safety™<br><b>Profiles</b>                             |                                                 |
|----------------------------------------------------------------------------------------------------|-----------------------------------------|--------------------------------------|------------------------------|-------------------------------------|----------------------------------|------------------------------------------------------------|-------------------------------------------------|
| <b>Object Library</b><br>(Communications, Applications, Time Synchronization)                                   |                                         |                                      |                              |                                     |                                  | Safety<br><b>Object Library</b>                            | Common Industrial Protocol (CIP <sup>TM</sup> ) |
| <b>Data Management Services</b><br><b>Explicit and I/O Messages</b>                                             |                                         |                                      |                              |                                     |                                  | <b>Safety Services</b><br>and Messages                     |                                                 |
| <b>Originator Services</b><br>for Modbus® Device<br><b>Connecting Management, Routing</b><br><b>Integration</b> |                                         |                                      |                              |                                     |                                  |                                                            |                                                 |
| <b>TCP/UDP</b>                                                                                                  |                                         | CompoNet                             |                              | ControlNet                          |                                  | <b>DeviceNet</b>                                           |                                                 |
| <b>Internet Protocol</b>                                                                                        |                                         | Network and Transport                |                              | <b>Network and Transport</b>        |                                  | Network Adaptations of CIF<br><b>Network and Transport</b> |                                                 |
| <b>Ethernet</b><br><b>CSMA/CD</b>                                                                               |                                         | CompoNet<br><b>Time Slot</b>         |                              | ControlNet<br><b>CTDMA</b>          |                                  | CAN<br><b>CSMA/NBA</b>                                     |                                                 |
| Ethernet<br><b>Physical Layer</b>                                                                               |                                         | CompoNet<br><b>Physical Layer</b>    |                              | ControlNet<br><b>Physical Layer</b> |                                  | <b>DeviceNet</b><br><b>Physical Layer</b>                  |                                                 |
| EtherNet/IP™                                                                                                    |                                         | CompoNet™                            |                              | ControlNet™                         |                                  | DeviceNet™                                                 |                                                 |

*Ethernet/IP Layers [1]*

## <span id="page-33-0"></span>**Implicit Messaging**

An Implicit Message is also called an I/O Message, which are the data communicated between the Client (Originator) and the Server (Target) at present period by the Input Instance and Output Instance. The connection is in Class 1.

<span id="page-33-1"></span>l

<sup>[1]</sup> Source: https://www.odva.org

### **Supported range**

- Transport Type
	- o Originator->Target: Point to Point
	- o Target->Originator: Multicast
- Transport Trigger: Cyclic
- Configuration Connection: 1
- Connection Tag: Not supported
- Priority
	- o Originator->Target: Scheduled
	- o Target->Originator: Scheduled
	- o Configuration Data: Not supported

### <span id="page-35-0"></span>**Input instance**

Drive status data periodically sent from the drive to a PLC or Client device.

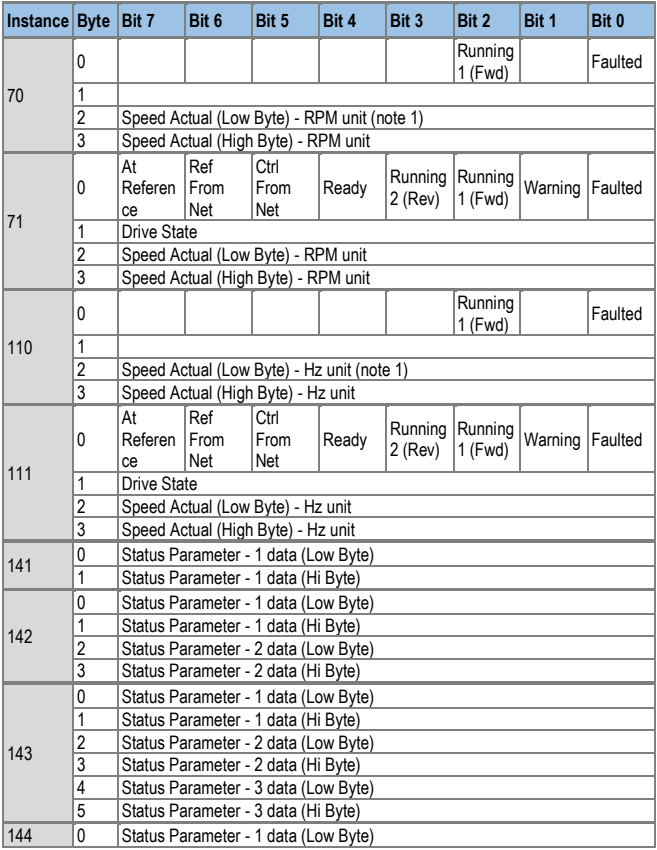

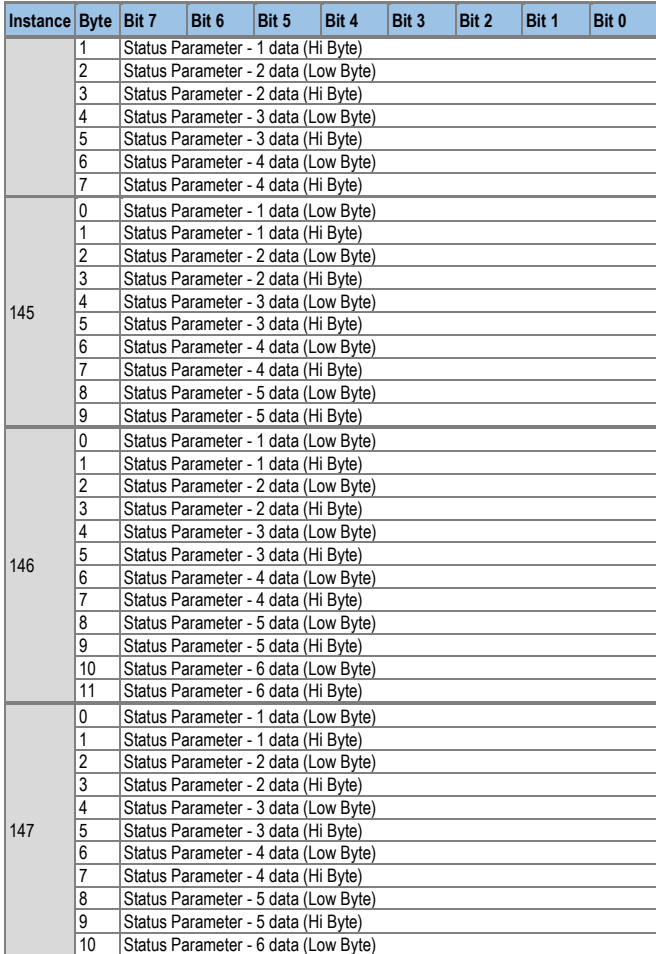

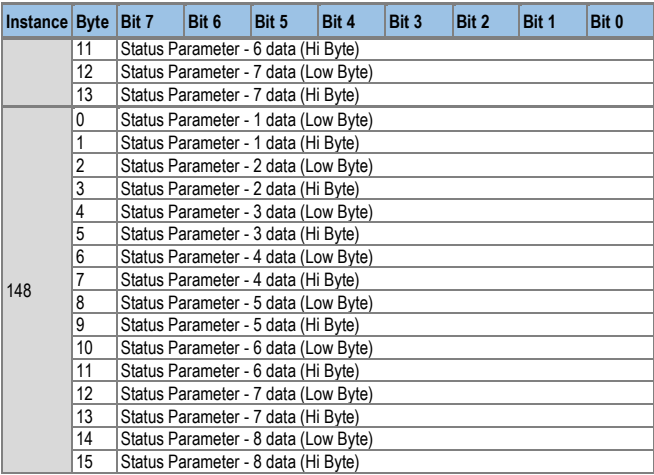

The description of the bit data for the 0, 1 byte of 70, 71, 110, 111 is shown in the table below:

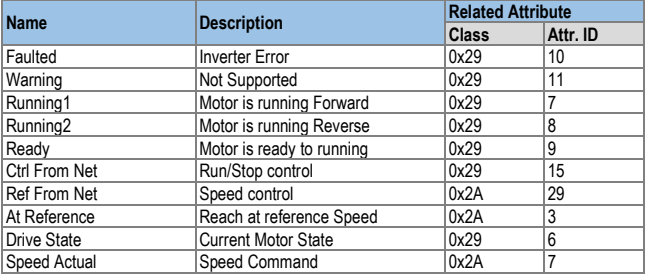

### <span id="page-38-0"></span>**Output instance**

Command data sent periodically from the PLC or a Client to the drive.

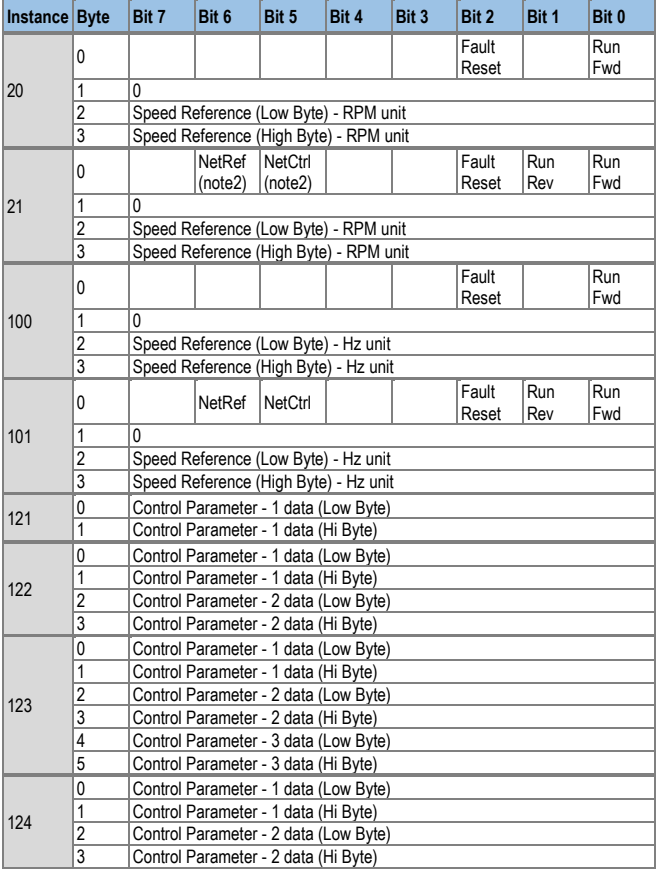

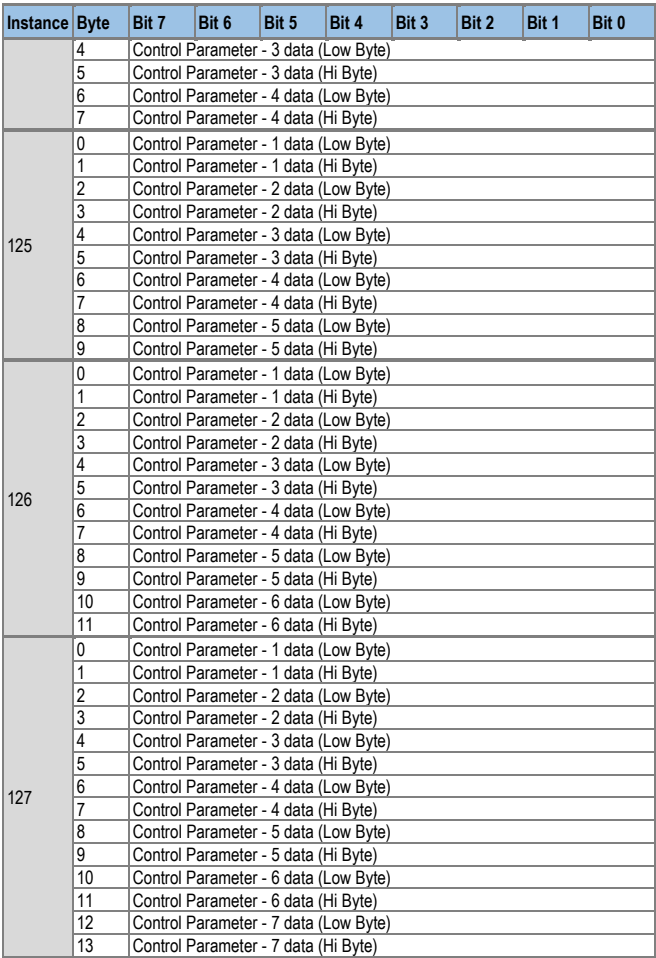

l

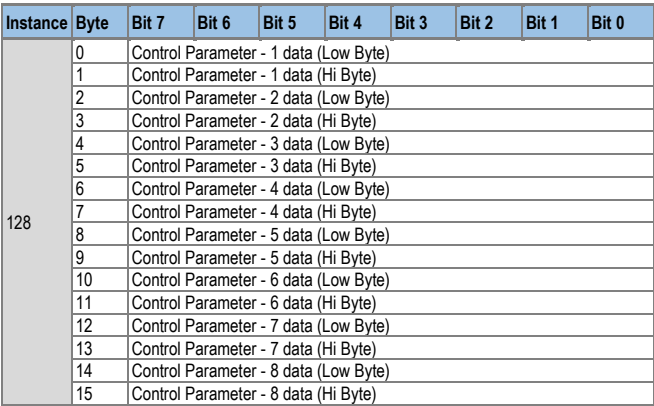

The description of the bit data for the 0 byte of 20, 21, 100 and 101 is shown in the table below:

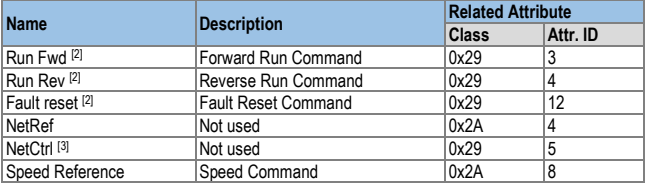

[3] The setting of the Reference Control and Run/Stop Control can only be made by the LCD Control Panel. Therefore, NetRef and NetCtrl are not used at the Instances 21 and 101.

<sup>[2]</sup> Refer to the Drive Run and Fault in the Control Supervisor Object (Class 0x29).

## <span id="page-41-0"></span>**Explicit Messaging**

A non-periodic communication method used for reading or writing the attribute value of the Drive or Ethernet/IP.

The UCMM method can communicate data between Originator and Target without connection, in addition a periodic data communication method using Class 3 Connection are available.

Supported Objects: Identity, Motor Data, Control Supervisor, AC Drive and Class 0x64 – Manufacture Profile.

## <span id="page-41-1"></span>**Identity object (Class 0x01, Instance 1)**

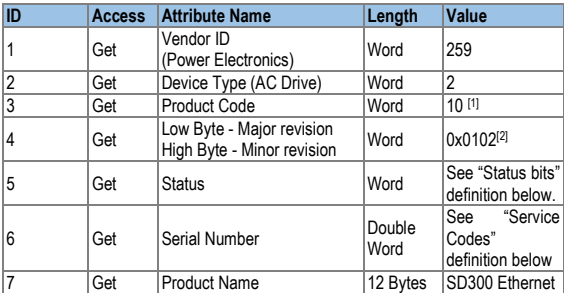

Attributes:

[1] Product code '6' means SD300 AC drive.

[2] The Upper and Lower byte represent the Major Revision and Minor Revision, respectively. For example, 0x0102 means 2.01. The version of the Ethernet communication is indicated in CM.6.

l

Status bits (definition of each bit of status):

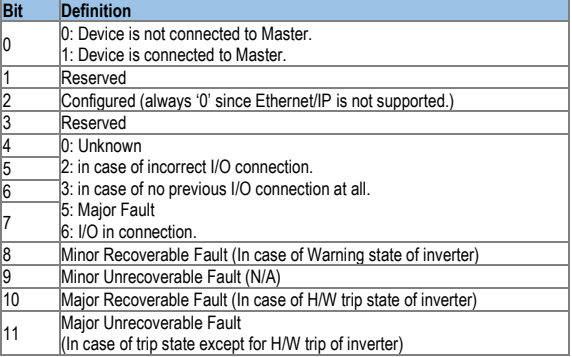

Service codes:

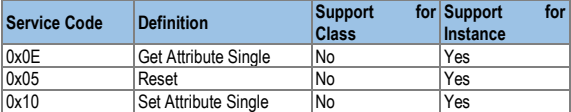

Serial number is made by last four numbers of MAC ID.

For example, if MAC ID is 00:0B:29:00:00:22, Serial number will be 0x29000022.

## <span id="page-43-0"></span>**Motor data object (Class 0x28, Instance 1)**

Attributes:

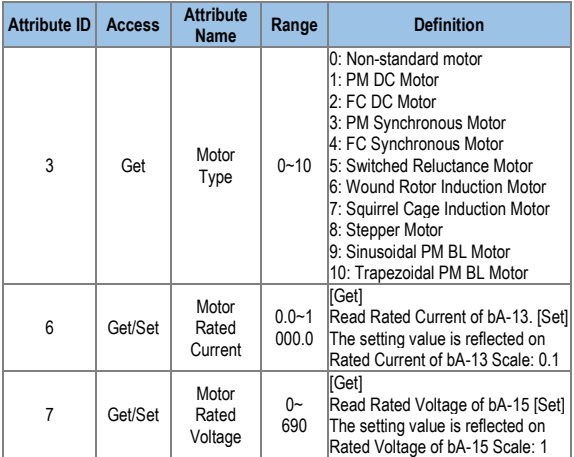

Service codes:

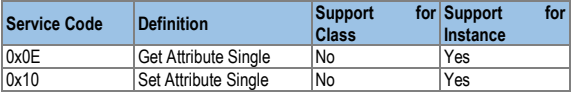

### <span id="page-44-0"></span>**Control supervisor object (Class 0x29, Instance 1)**

Attributes:

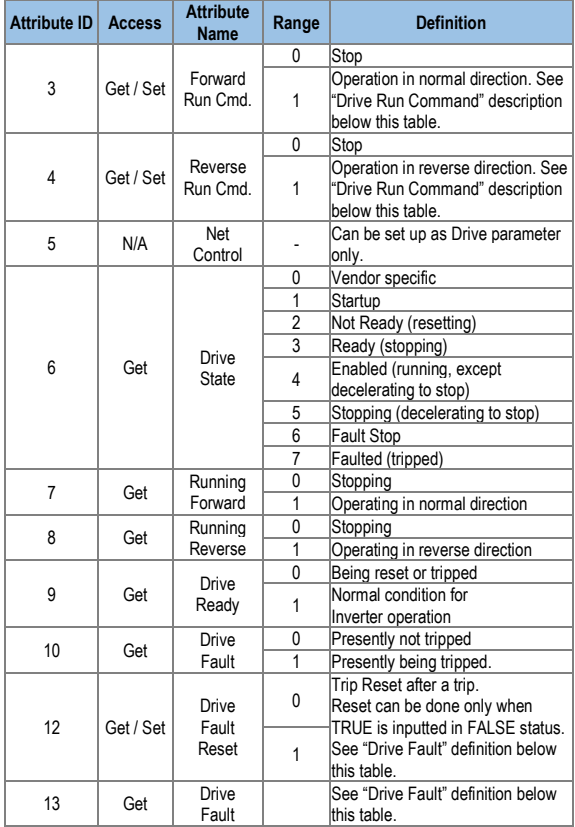

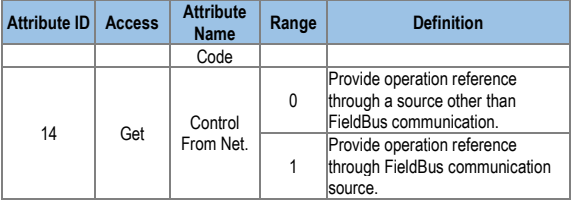

Drive Run Command: It is the drive operation using Forward Run Cmd. and Reverse Run Cmd.

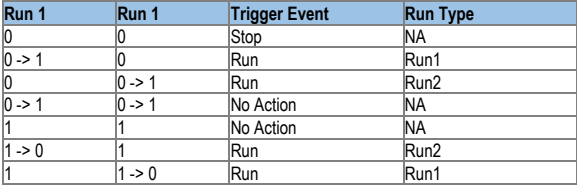

In the above table, Run1 stands for the Forward Run Cmd. and Run 2 stands for the Reverse Run Cmd. In other words, the Option gives an operation reference to the drive at the moment of change from 0(FALSE) to 1(TRUE). When the Forward Run Cmd. value has been read, it does not represent the present operation status of the drive, but the operation command value of the Option.

Drive Fault: If the drive is tripped, the Drive Fault becomes TRUE. At this time, the Drive Fault Codes are as follow; Drive Fault Code:

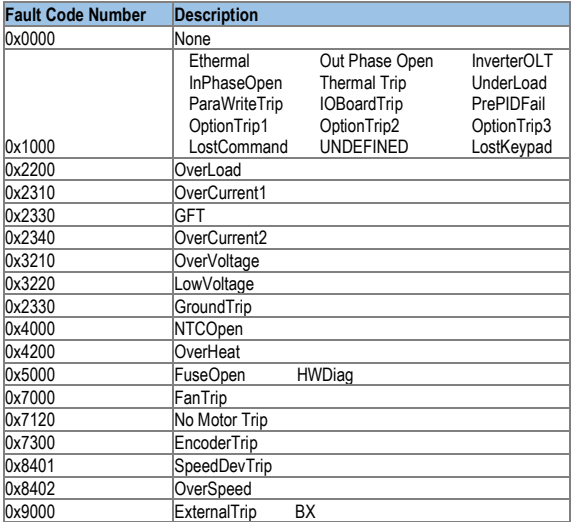

Drive Fault Reset:

At  $0 \rightarrow 1$  (FALSE  $\rightarrow$  TRUE), the Drive Fault Reset gives TRIP RESET reference to the drive. Overwriting 1 (TRUE) on 1 (TRUE) does not generate RESET reference to the drive trip. To send RESET reference from Option to drive in 1 (TRUE) status, write 0 (FAULT) and then write 1(TRUE) again.

Service:

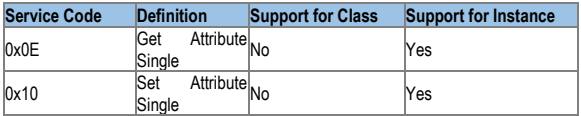

## <span id="page-47-0"></span>**AC Drive Object (Class 0x2A; Instance 1)**

Attributes:

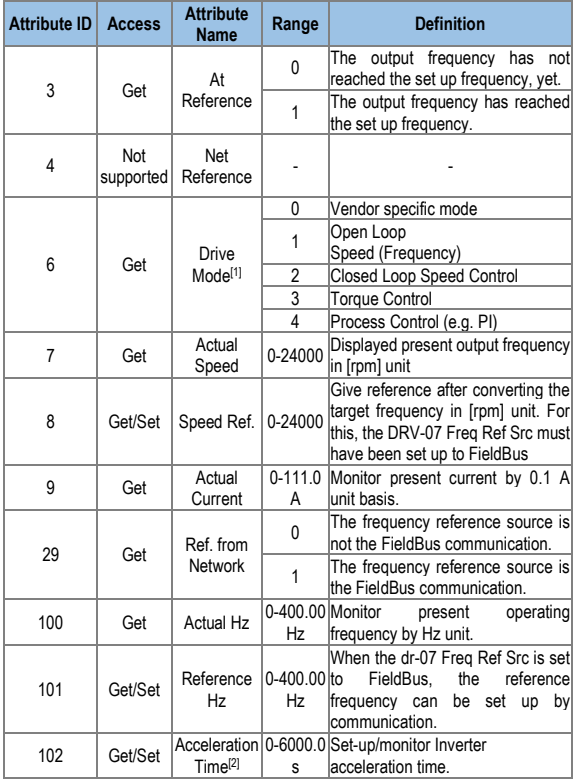

l [1] It is related with dr-10 Torque Control and AP-01 App mode. If the dr-10 Torque Control is set to 'Yes,' Drive Mode becomes "Torque Control," and if AP-01 App mode is set to Proc PID, the Drive Mode becomes "Process Control (e.g.PI)." [2] dr-03: Acc Time value.

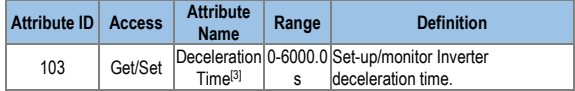

Service:

<span id="page-48-0"></span>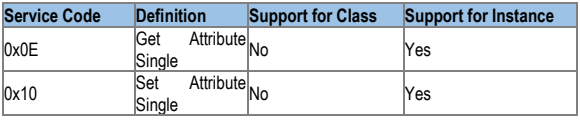

[3] dr-04: Dec Time value.

l

### **Class 0x64 (Drive Object) – Manufacture Profile**

This is the object to access Keypad Parameters of the Inverter.

Attributes:

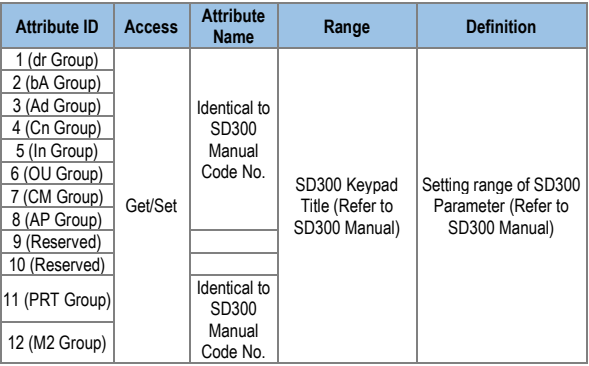

Service:

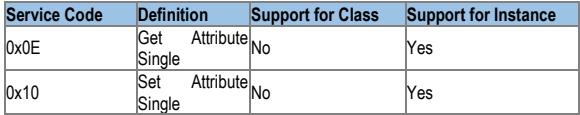

## <span id="page-50-0"></span>**6.PARAMETERS**

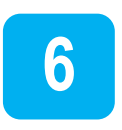

## **CONFIGURATION**

Drive parameters related to Modbus/TCP and Ethernet/IP communication are listed below. Protocol 'M' is used for Modbus/TCP and Protocol 'E' is used for Ethernet/IP.

**Note:** For further information about SD300 programming parameters, please refer to the Getting Started Manual.

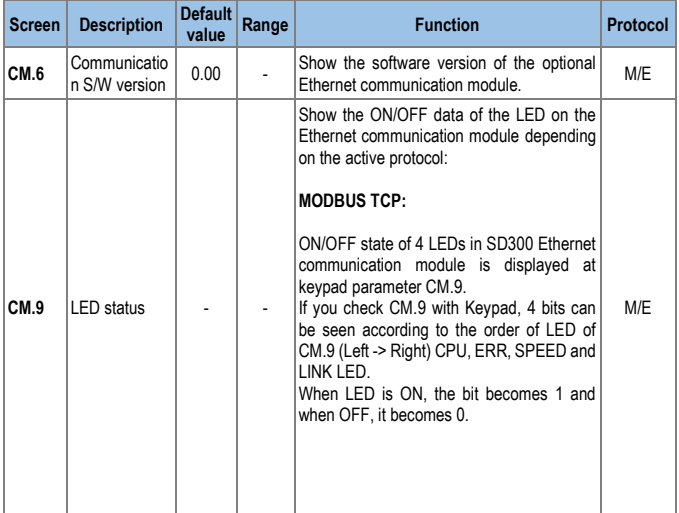

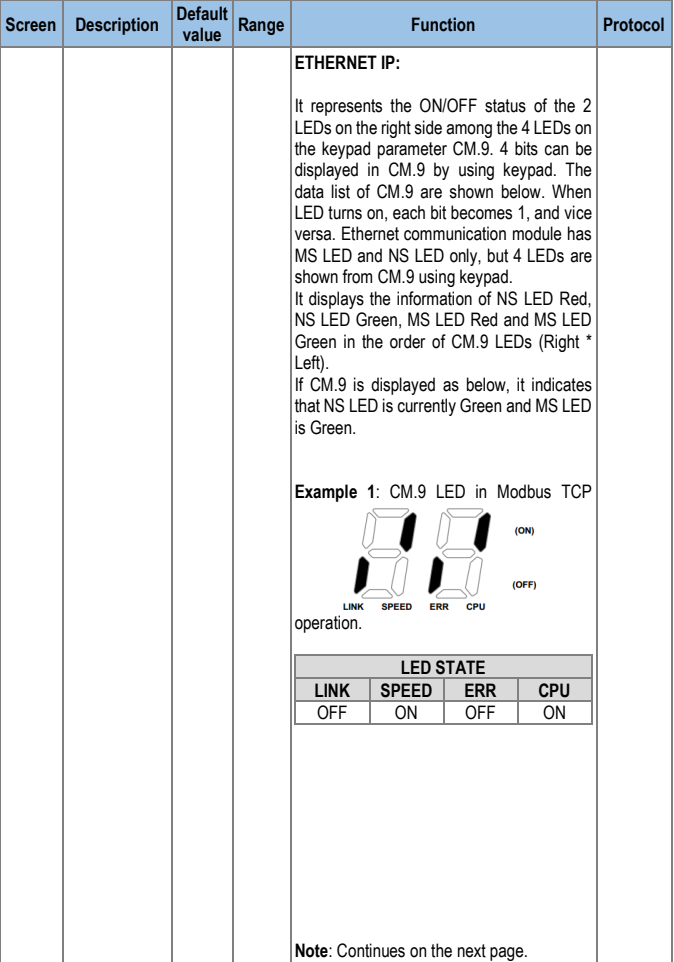

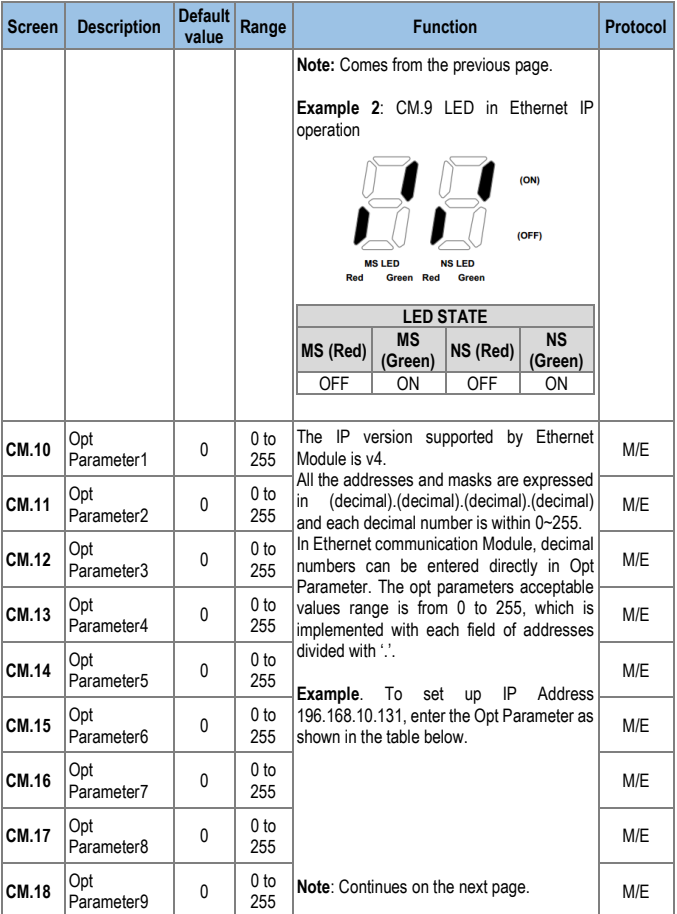

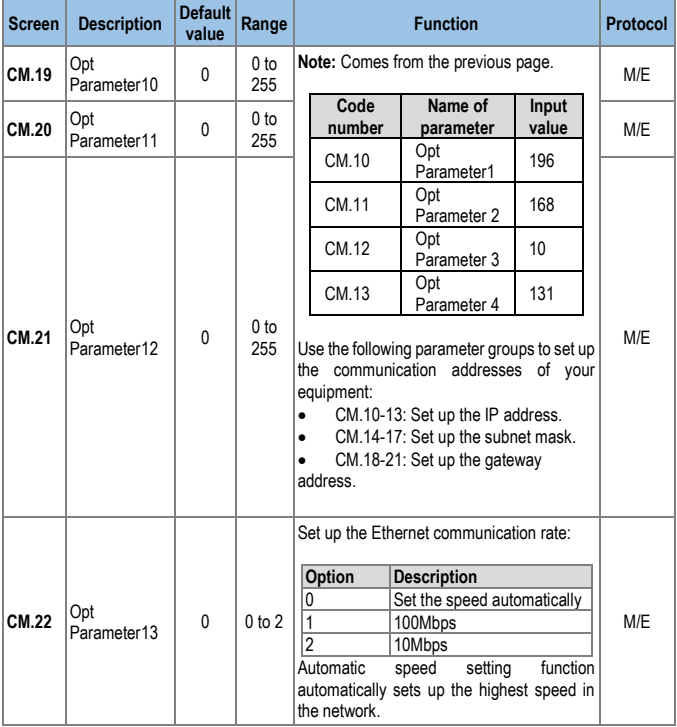

l

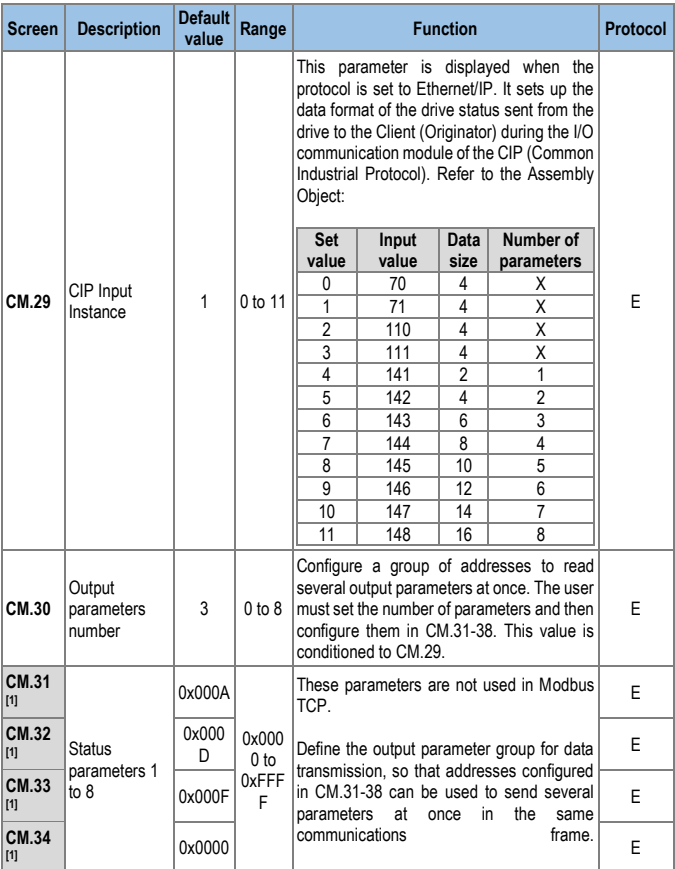

[1] Only parameters corresponding to the value set in CM.30 will be shown (E.g., if CM.30 = 3, parameters CM.31, CM.32 and CM.33 will be shown).

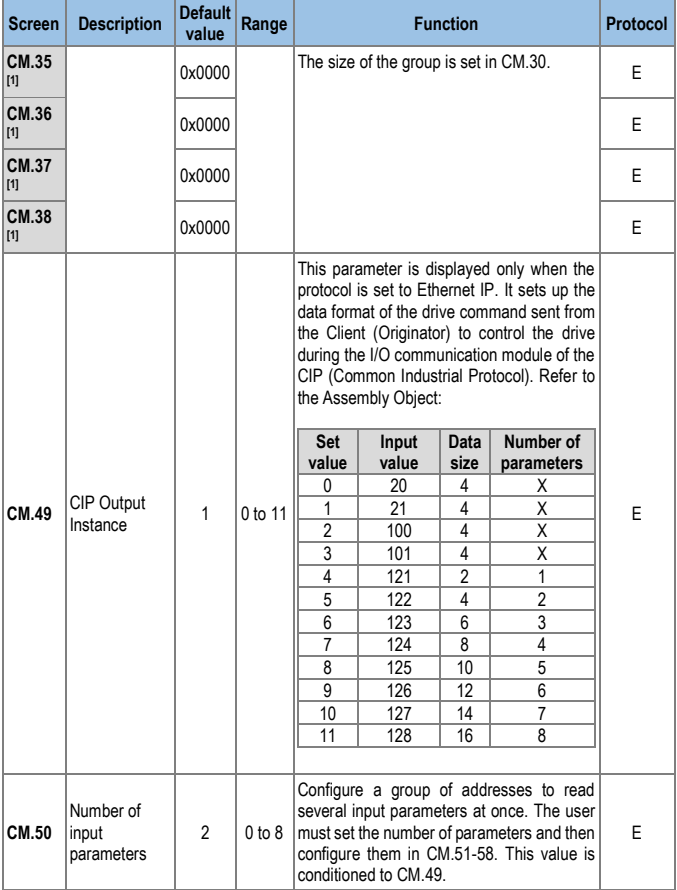

l

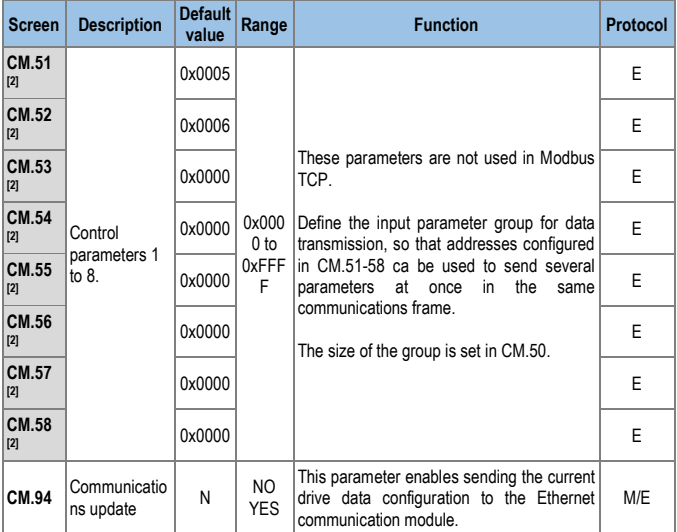

<sup>[2]</sup> Only parameters corresponding to the value set in CM.50 will be shown (E.g., if CM.50 = 2, parameters CM.51 and CM.52 will be shown).

## <span id="page-57-0"></span>**7.LOST COMMAND**

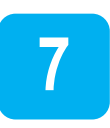

## <span id="page-57-1"></span>**Drive Keypad Parameters**

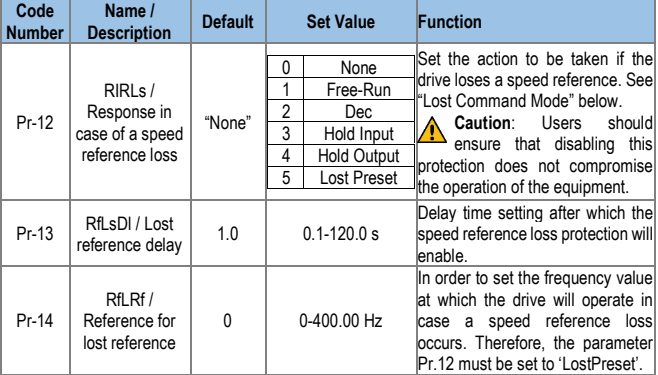

#### Lost Command Mode:

<span id="page-57-2"></span>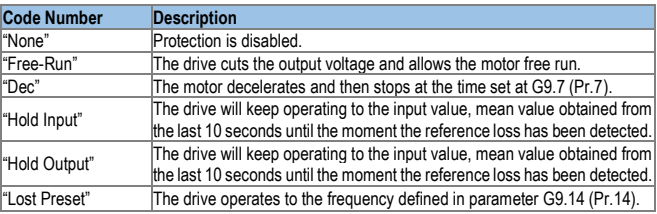

### **Modbus/TCP Lost Command Status**

If the Modbus TCP receives no data from Client for 100msec, the Option becomes Lost Command status, and after the time set up in the Pr-13, the Drive operates according to the settings in the Pr-12.

## <span id="page-58-0"></span>**Ethernet/IP Lost Command Status**

If there is no Implicit Message Connection (Class1 Connection) between the Originator (PLC or Client) and Target (Drive), the Option becomes Lost Command status, and after the time set up in the Pr-13, the drive operates according to the settings in the Pr-12.

**8**

## <span id="page-59-0"></span>**8.CONFIGURATION REGISTER**

VARIABLE SPEED DRIVE: SD300. SERIAL Nº: MODEL: APPLICATION: DATE: CUSTOMER: NOTES:

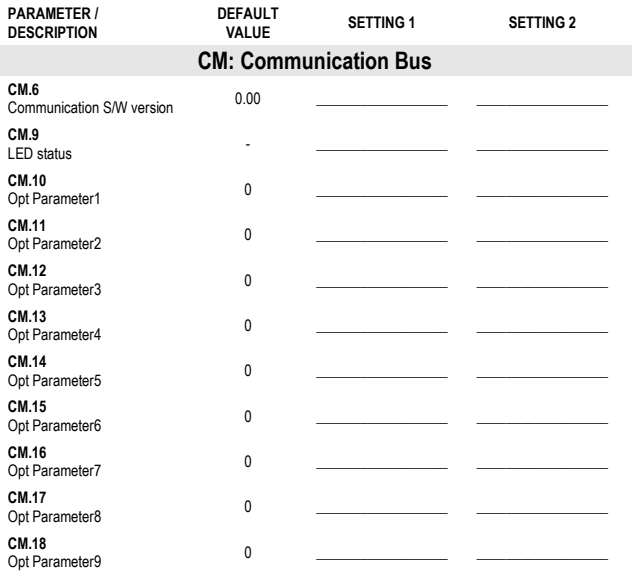

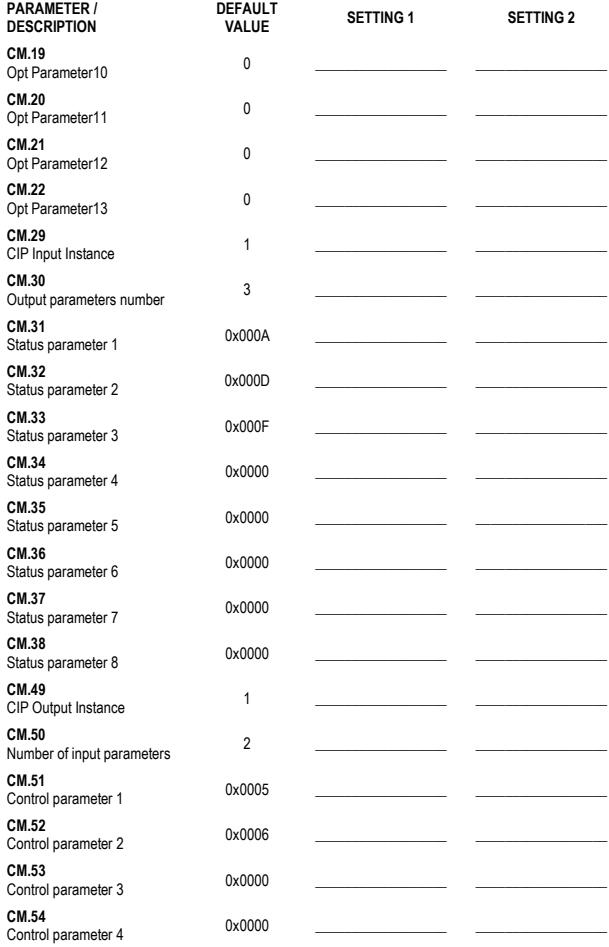

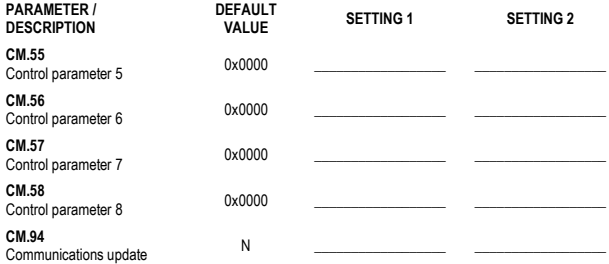

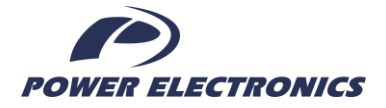

#### **24h Technical Assistance 365 days a year**

Find your nearest delegation: <http://power-electronics.com/contact/>

Follow us on:

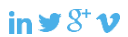

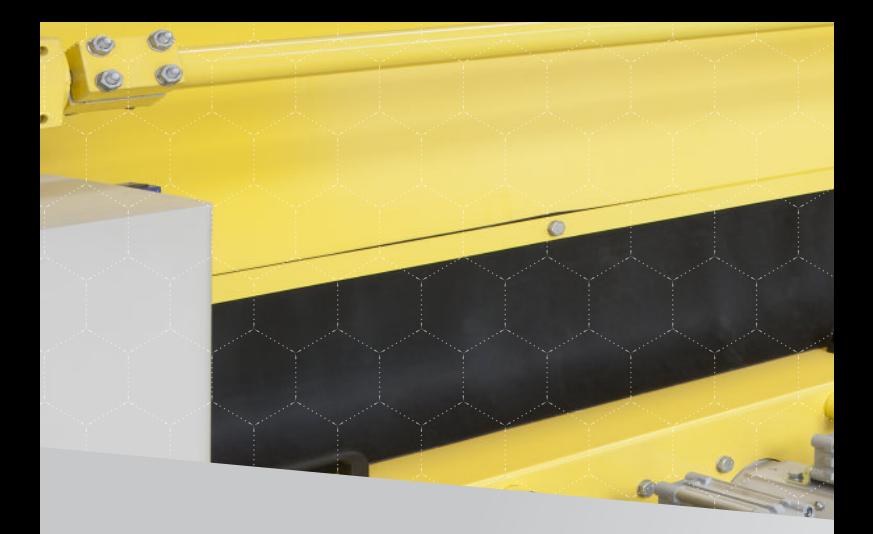

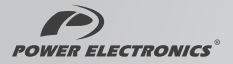